[Accueil](https://services-new-test.megalis.bretagne.bzh/) > [GED- SHARE] : Utilisateur – La recherche documentaire

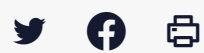

## **[GED- SHARE] : Utilisateur – La recherche documentaire**

 [Télécharger](http://services-new-test.megalis.bretagne.bzh/wp-content/uploads/pdfs/ged-share-utilisateur-la-recherche-documentaire.pdf) le tutoriel PDF 296.72 ko

[Accéder](https://services-new-test.megalis.bretagne.bzh/service/la-gestion-electronique-de-documents-ou-ged/) à la page service

L'utilisation de l'outil de recherche (interface SHARE)

Ce tutoriel est à destination des utilisateurs de la GED utilisant l'interface classique de la GED baptisée « Share ».

Il vous présente comment rechercher un document.

La recherche simple ou libre

## **La recherche simple ou libre**

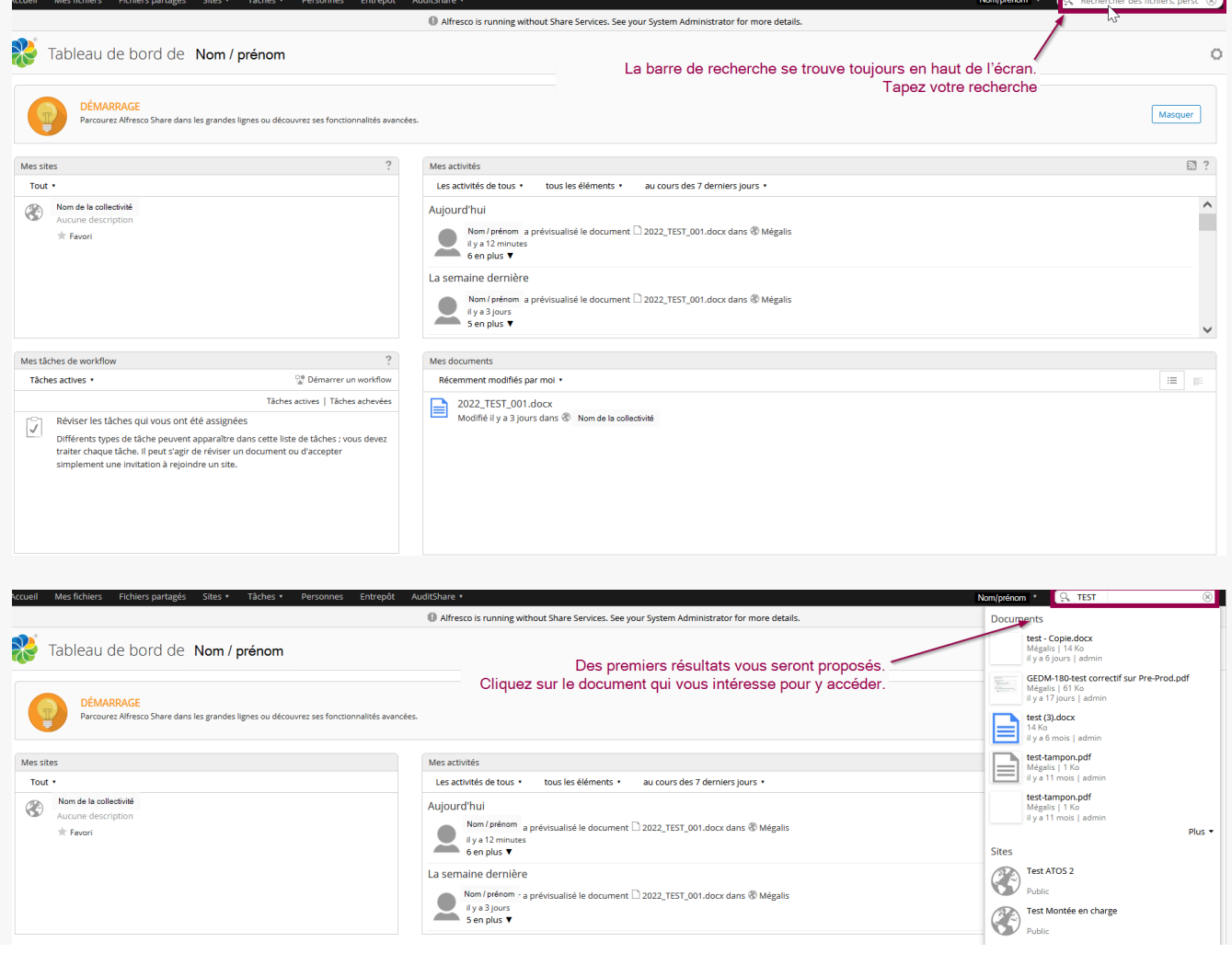

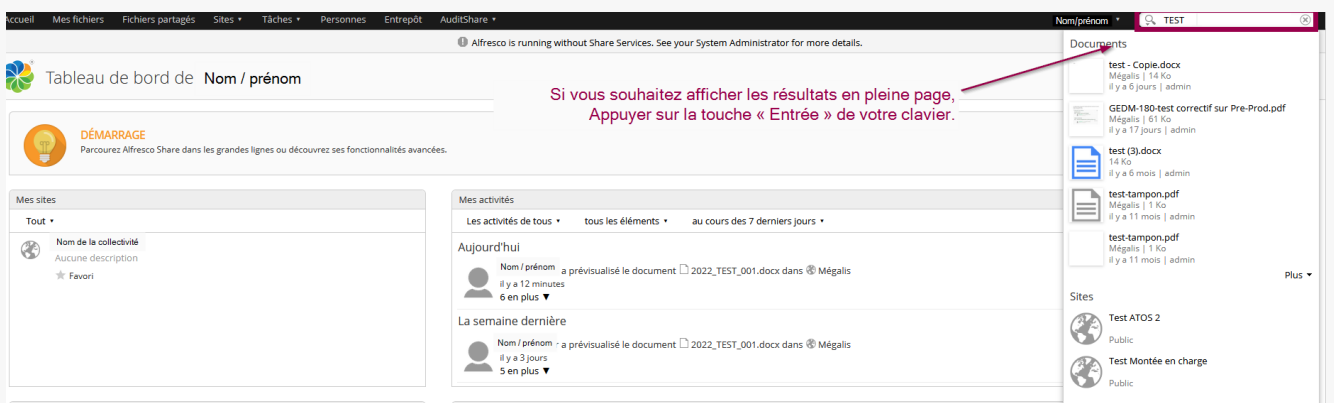

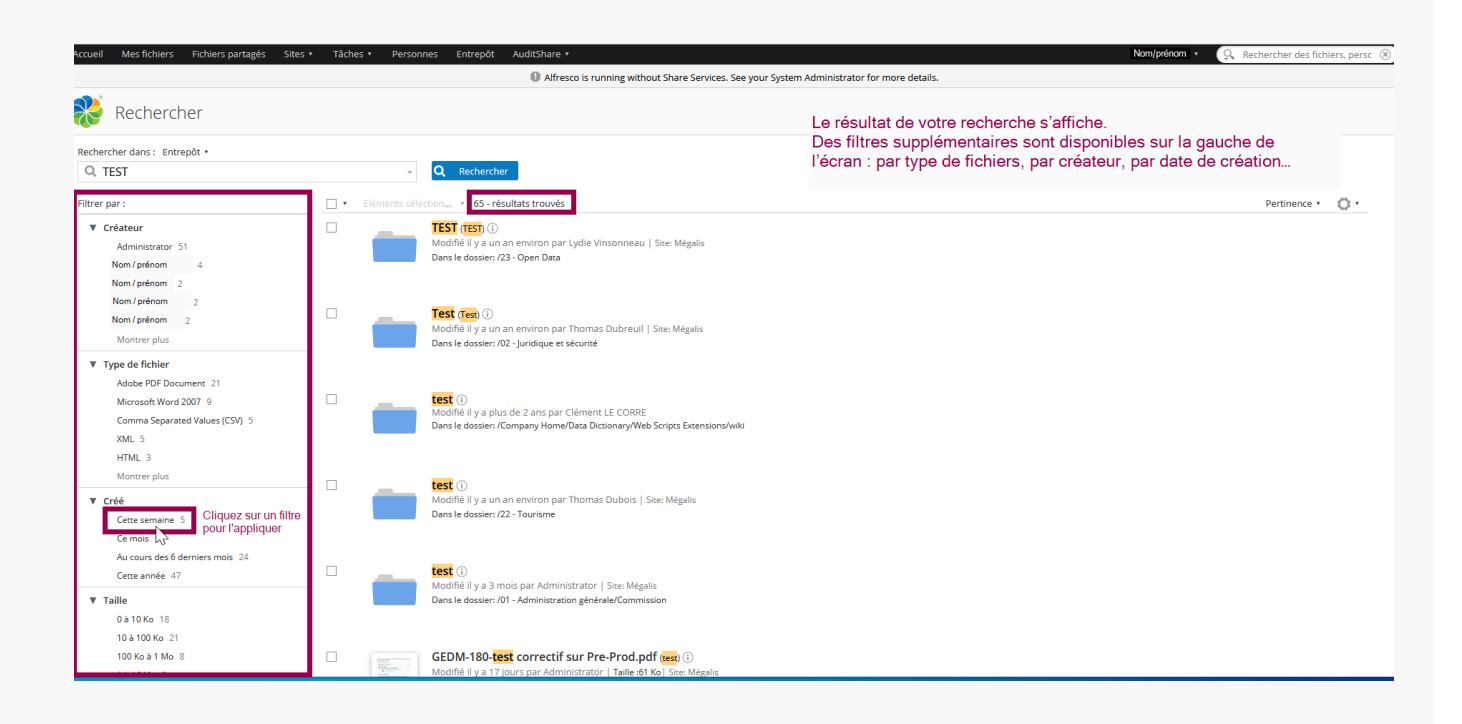

## **Astuce :**

La pertinence de vos résultats de recherche dépendra des mots clés saisis et si ceux-ci sont trouvables sur la GED.

Un travail en interne sur des règles de nommage à minima peut être intéressant afin d'optimiser l'efficacité de la recherche

Alfresco is running without Share Services. See your System Administrator for more details.

La recherche avancée

## **La recherche avancée**

-<br>Accueil Mes-fichiers Fichiers-partagés Sites • Tâches • Personnes Entrepôt AuditShare

**N** Rechercher

**Nom/prénom**  $\cdot$  Q Rechercher des fichiers, person  $\otimes$ 

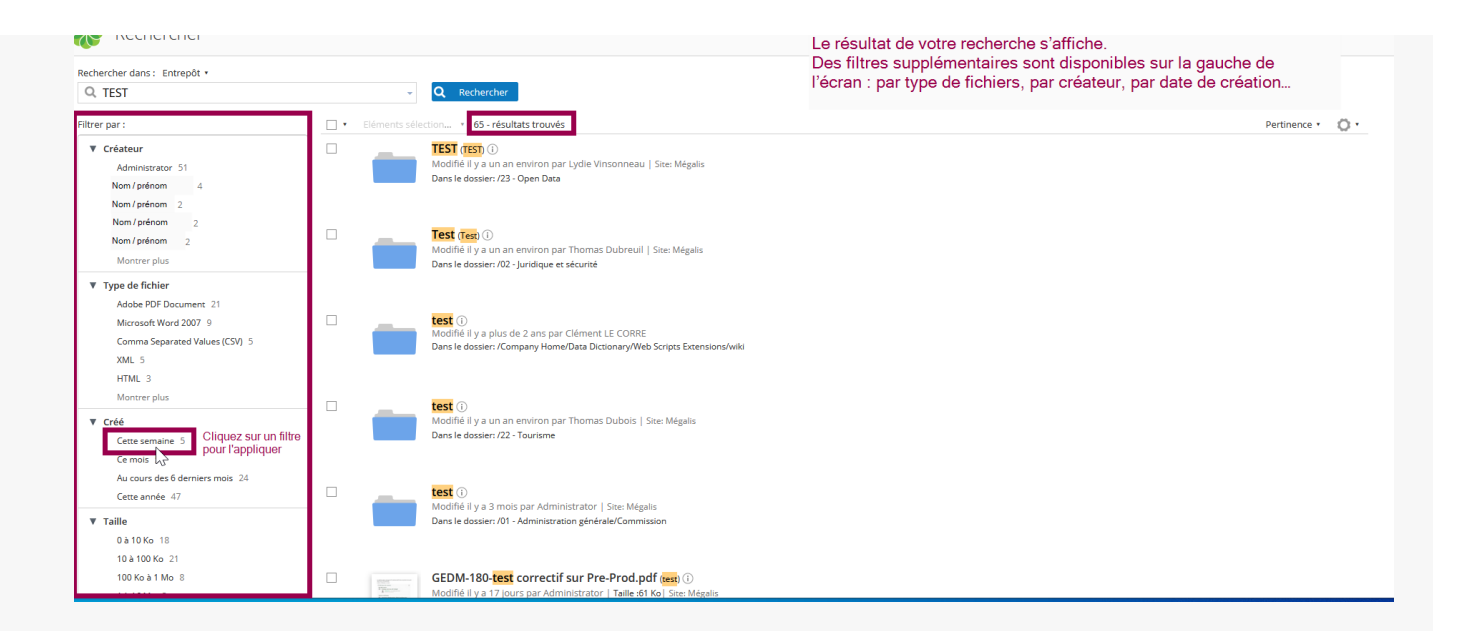

Lien vers les autres tutoriels [Retrouvez](https://services-new-test.megalis.bretagne.bzh/?cat=1240&s=&post_type=search_tutos) tous les tutoriel de la GED en cliquant sur ce lien.